# **Sidebar Category for Magento2**

### **Introduction**

Sidebar Category Extension is used for adding category and subcategory on category page sidebar and it is displayed accordingly admin configuration chosen with extension.

#### **Features:-**

- Depend on category level Select and showing.
- Category layout select for each categories, Current category children and Current Category Parent Children.
- All enabled category showing not only topmenu category.

## **How to Configure:**

Login to the admin panel, I will show and explained you the steps for configure extension.

# Go to Admin  $\rightarrow$  Stores  $\rightarrow$  Configuration  $\rightarrow$  SWT  $\rightarrow$  Category Sidebar  $\rightarrow$ **Settings**

### **Enabled** = Yes

**Category Layout** = Default Category / Current Category Children / Current Category Parent Children.

You can choose the configuration accordingly category list showing in sidebar.

### **Category Depth =** 1 to 5

Save the Configuration.

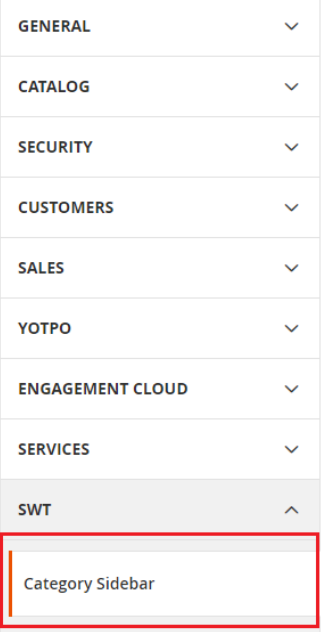

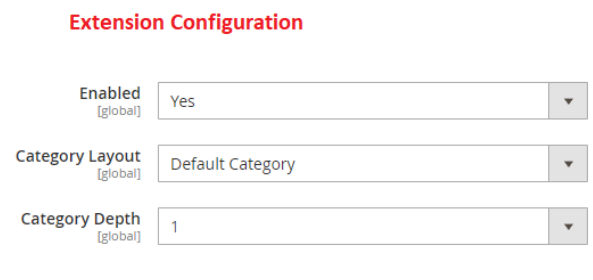

### **How to works**

Go to the Frontend and load Category page.

**Settings** 

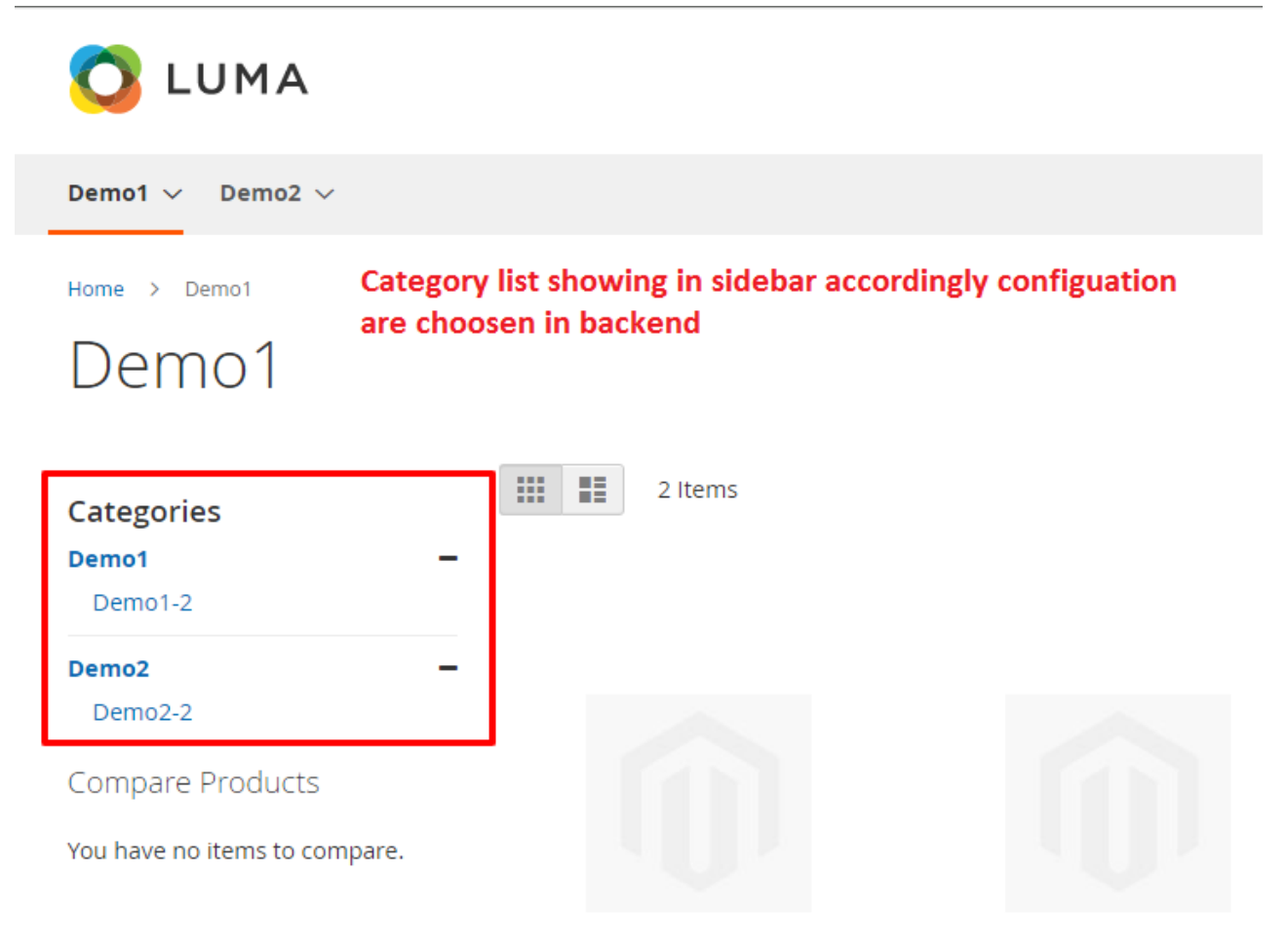